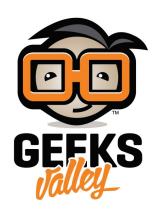

## [صناعة منقلة رقمية باستخدام حساس التسارع والاردوينو](https://geeksvalley.com/en/tutorial/arduino-digital-protractor-mpu6050/)

## مقدمة

المنقلة الرقمية واحدة من الأدوات المستخدمة لقياس الزوايا، ولها دورًا مهمًا في عملية الصناعة فكلما كانت أدوات القياس دقيقة كل ما كان المخرج النهائي أكثر دقة، في هذا الدرس ستتعلم كيفية صناعة منقلة رقمية باستخدام والاردوينو حساس الحركة والتسارع في ثلاث اتجاهات .

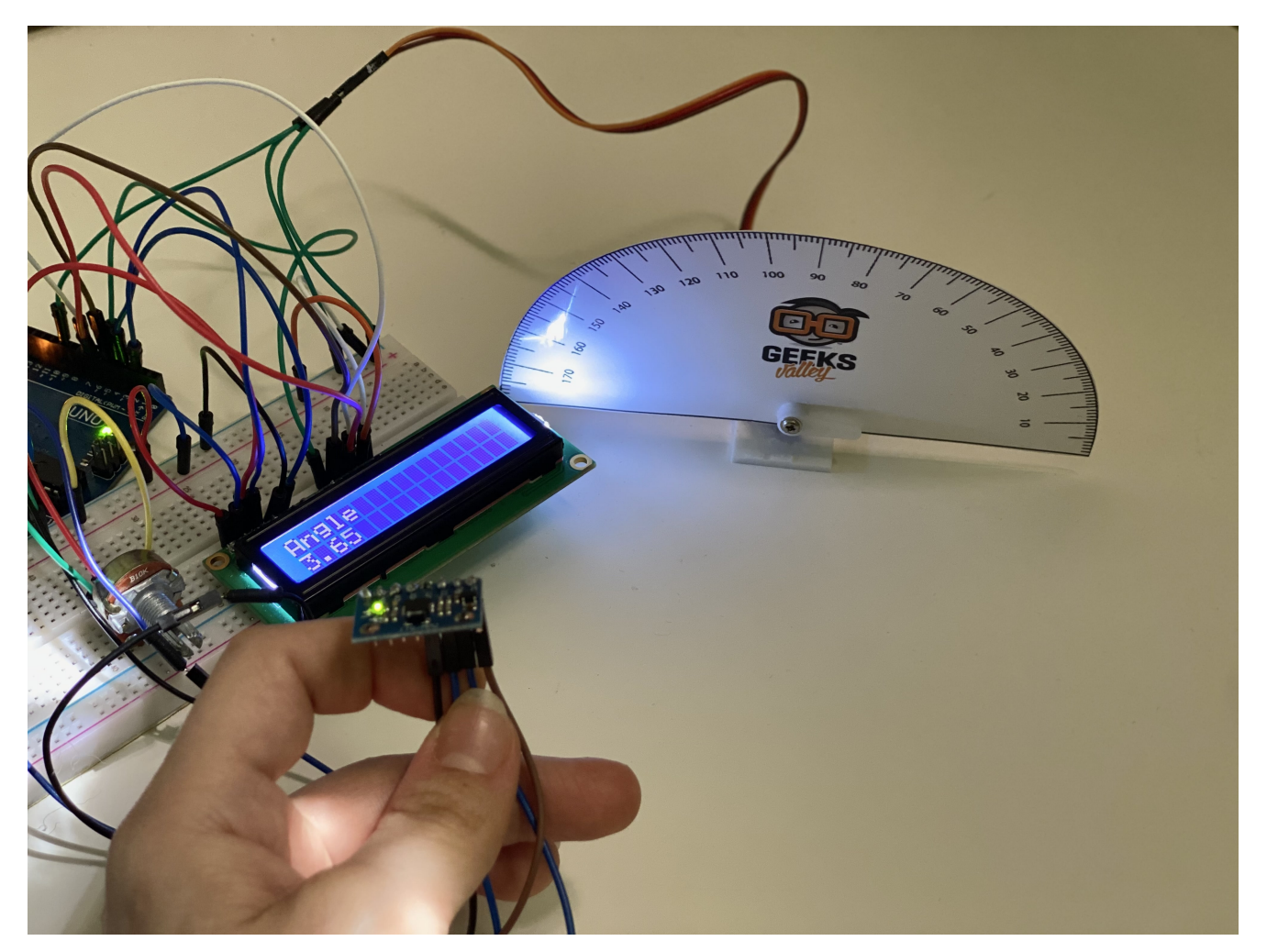

الأدوات والمواد

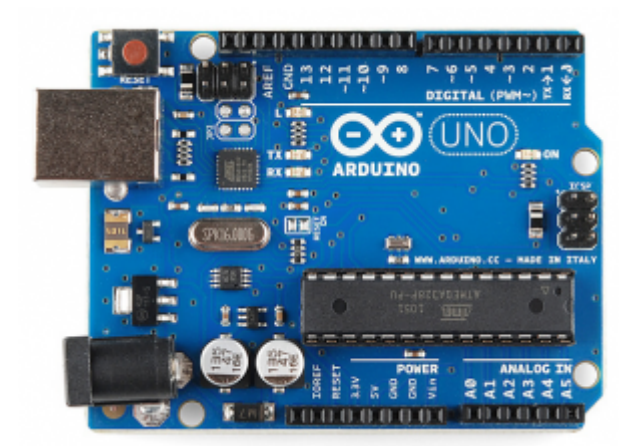

1× [اردوينو اونو](https://geeksvalley.com/product/arduino-uno-r3-atmega328/)

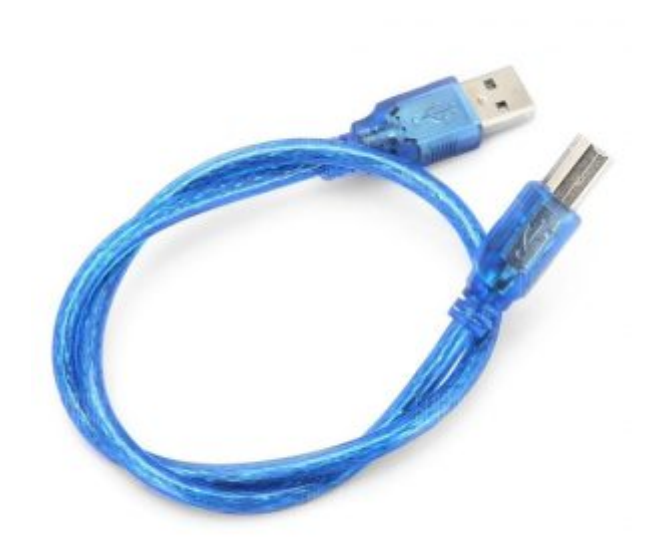

1× [سلك الاردوينو](https://geeksvalley.com/product/a-b-usb-cable/)

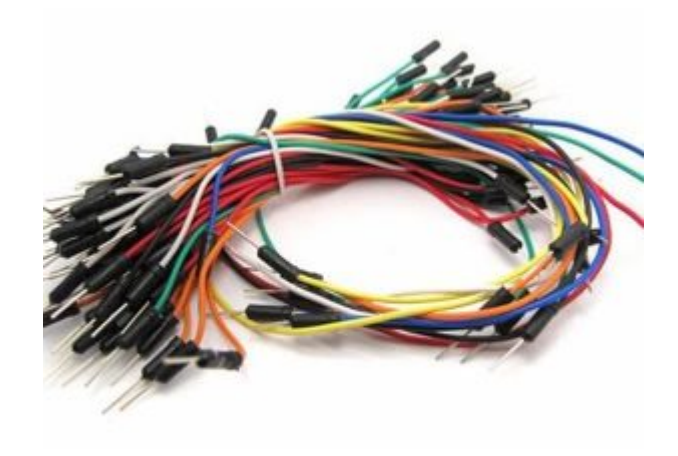

## [حزمة أسلاك توصيل \(ذكر‐ ذكر\)](https://geeksvalley.com/product/jumper-wires-male-male/)

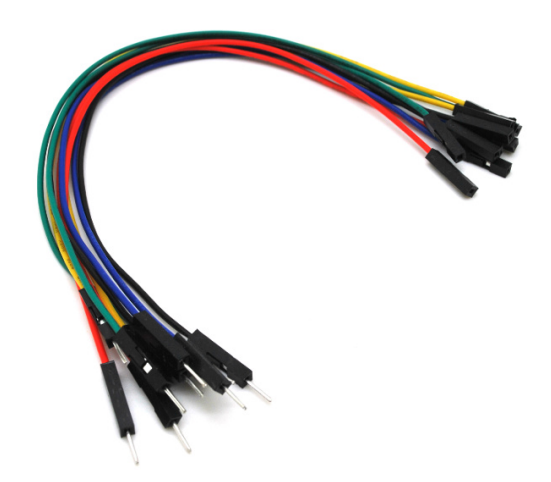

حزمة أسلاك توصيل (ذكر – أُنثى)

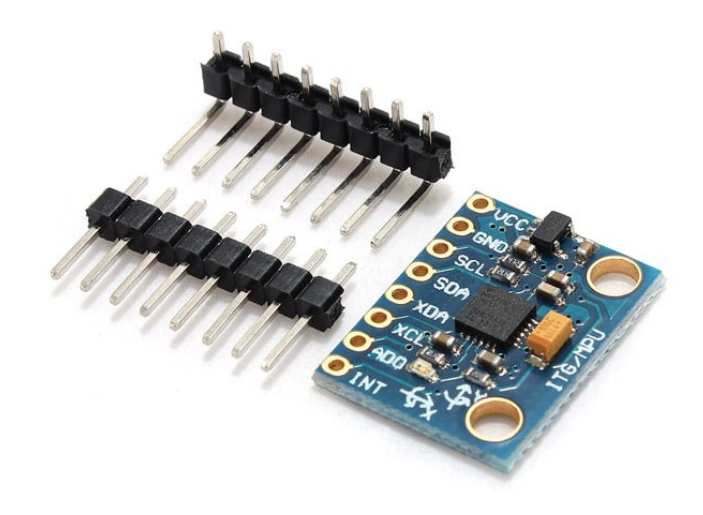

حساس الحركة والتسارع في ثلاث اتجاهات  $\star 1$ 

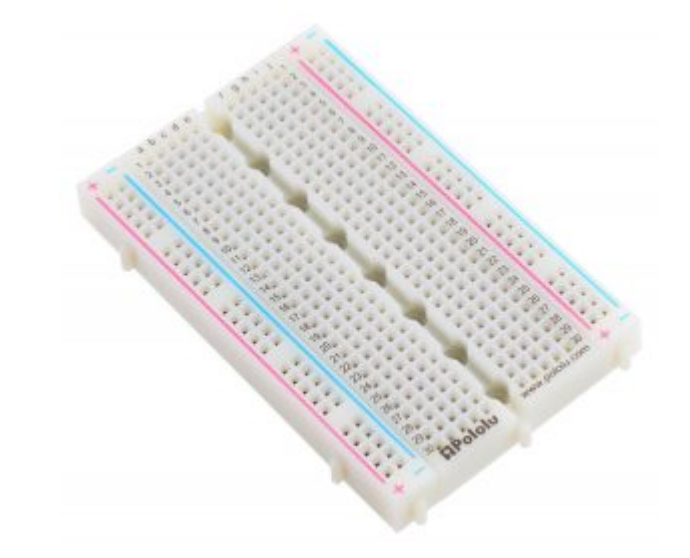

1× لوحة تجارب – حجم كبير

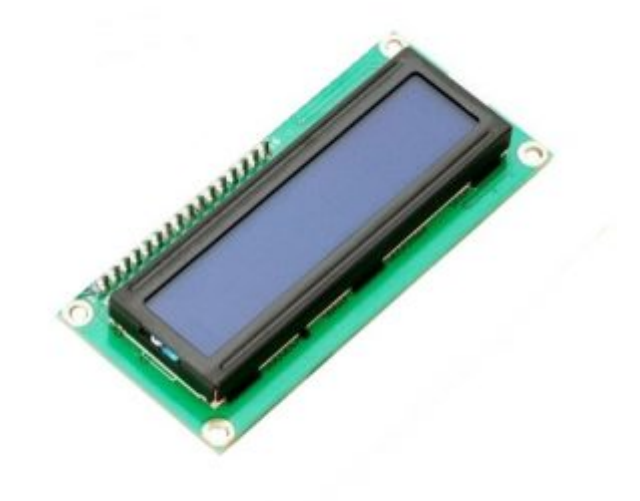

[شاشة كرستالية](https://geeksvalley.com/product/lcd-16_2/)  $\times 1$ 

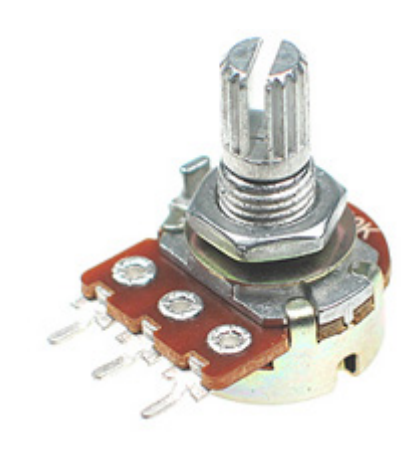

[مقاومة متغيرة](https://geeksvalley.com/product/potentiometer/)  $\times 1$ 

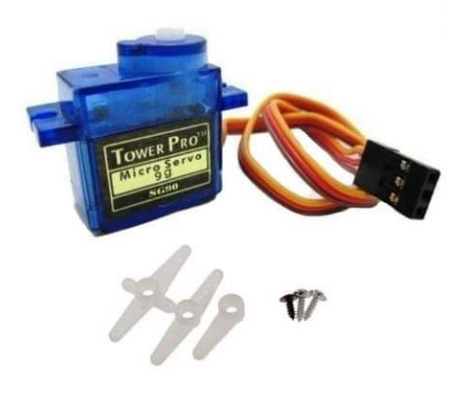

[محرك سيرفو](https://geeksvalley.com/product/towerpro-sg90-micro-servo/)  $\times 1$ 

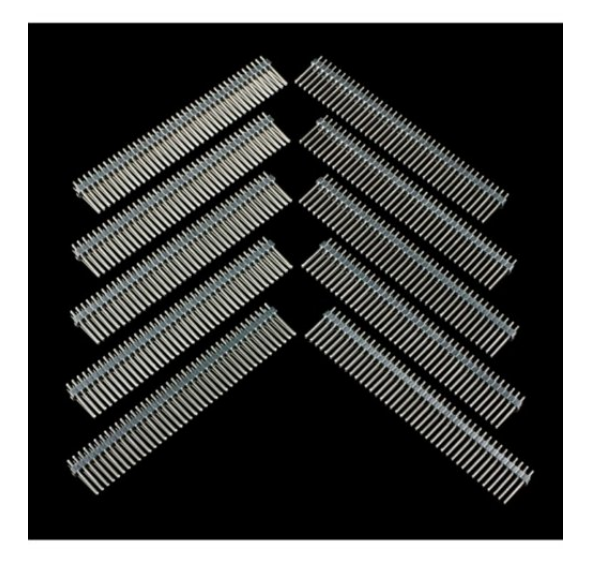

1× [40 رأس دبوس](https://geeksvalley.com/product/40-pin-male-headers/)

حساس الحركة والتسارع في ثلاث اتجاهات

حساس التسارع والحركة مصمم لقياس أبسط وأدق التغيرات في معدل الحركة في ثلاث اتجاهات.

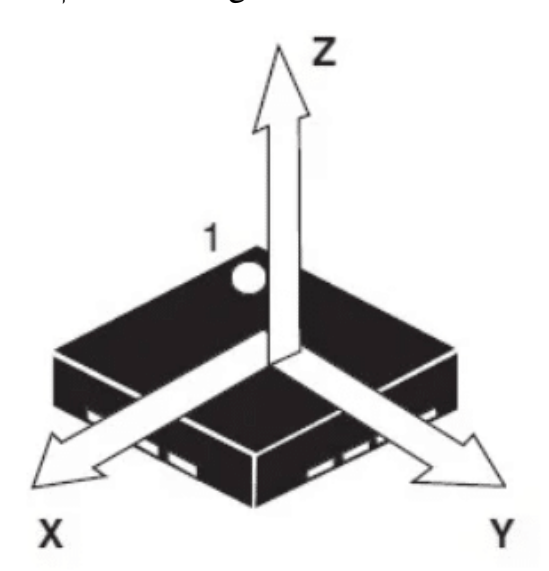

يستخدم حساس التسارع والحركة في مجالات كثيرة، أبسط مثال هو شاشة هاتفك المحمول عند إمالة الهاتف يتغير اتجاه الشاشة إما بشكل عرضي أو بشكل طولي.

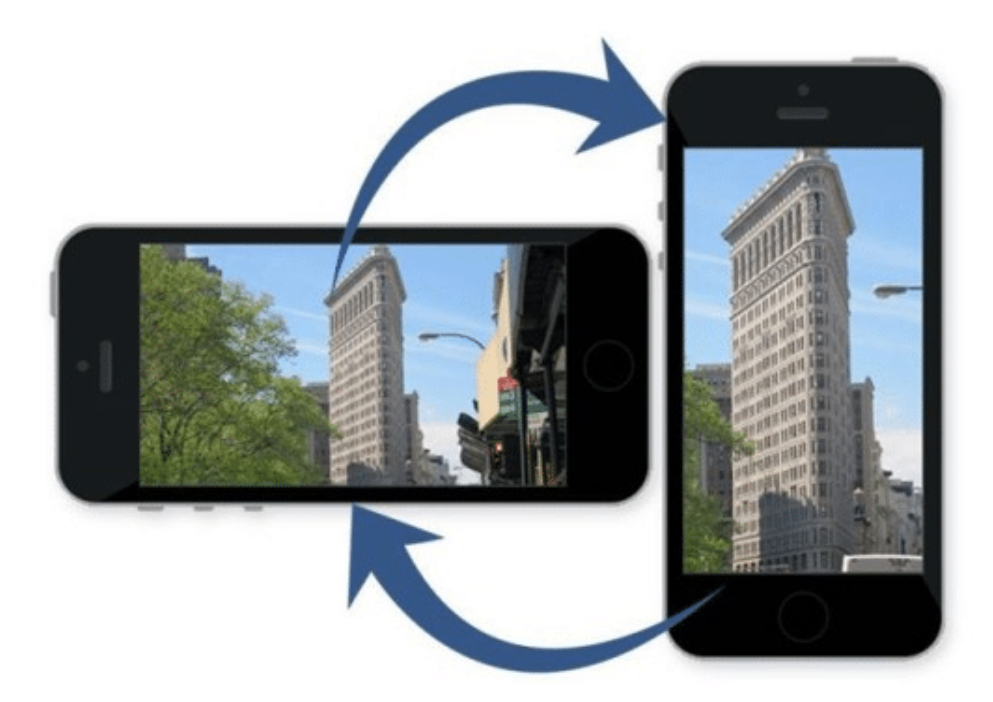

يحتوي الحساس على 8 مداخل وهي موضحة بالشكل التالي:

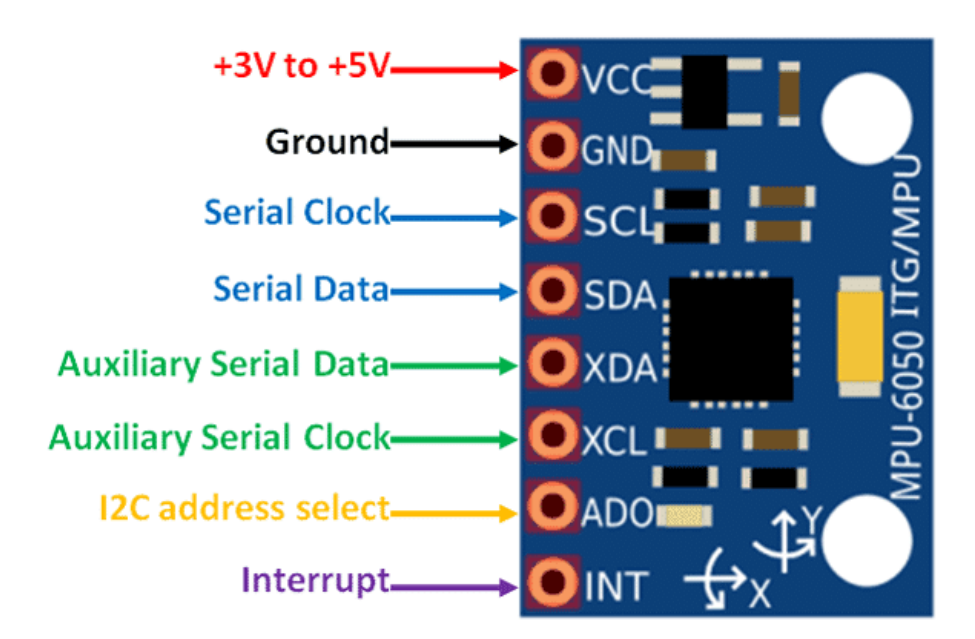

## توصيل الدائرة

لمعرفة المزيد حول الشاشة الكرستالية يمكنك الرجوع للدرس التحكم بالشاشة الكرستالية [LCD](https://geeksvalley.com/tutorial/arduino-lesson-12-lcd/4/)

لابد من تلحيم المنافذ مع الشاشة الكرستالية، للمزيد حول اللحام يمكنك الرجوع للدرس [تعلم كيفية التلحيم – تلحيم القطع باللوحة](https://geeksvalley.com/resource/soldering-basics/) الإلكترونية

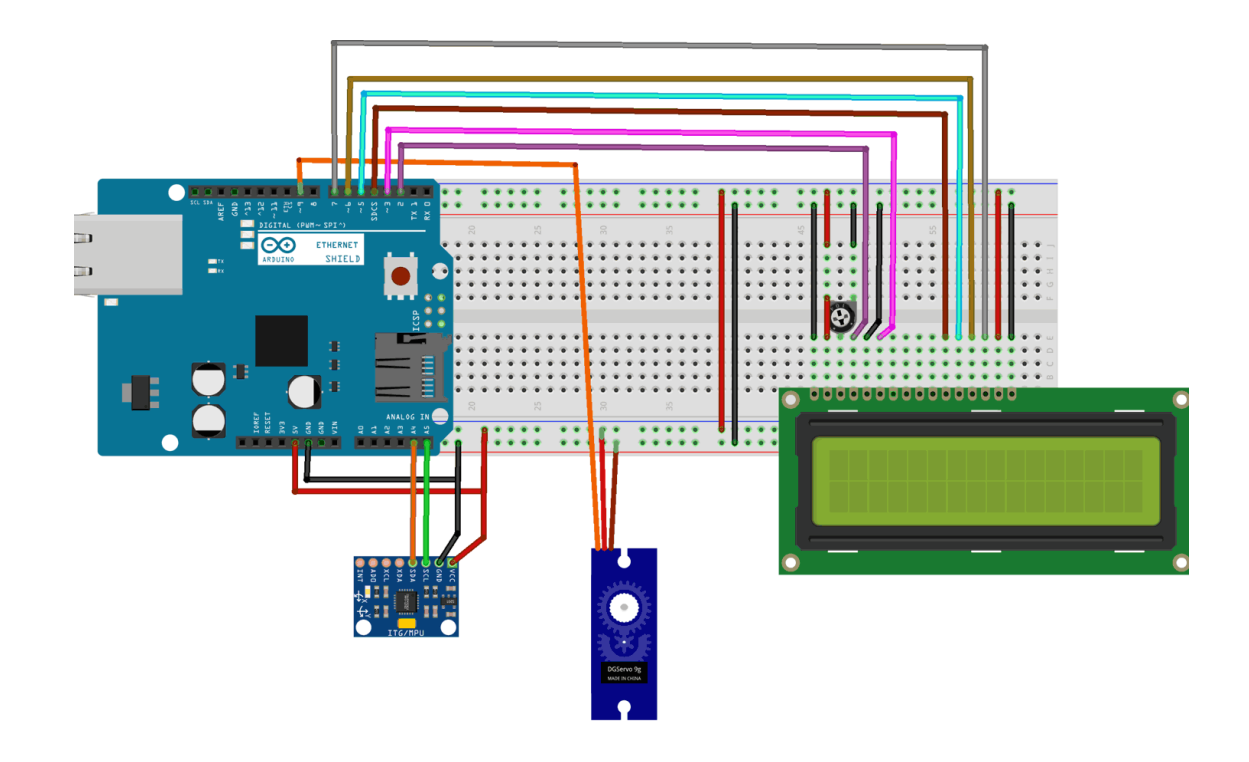

```
الكود البرمجى
```

```
#include <Servo.h> //Include Servo Motor library for using Servo
#include <LiquidCrystal.h> //Include LCD library for using LCD
#include <Wire.h> //Include WIre library for using I2C
LiquidCrystal lcd(2,3,4,5,6,7); //Define LCD display pins RS, E, D4, D5, D6, D7
const int MPU addr=0x68; //I2C MPU6050 Address
Servo myservo; \frac{1}{2} //myservo object for class servo
int16 t axis X,axis Y,axis Z;
int minVal=265;
int maxVal=402:
double x:
double v:
double z;
int pos = 0;
void setup()}
 Wire.begin(); // Begins I2C communication
 Wire.beginTransmission(MPU addr); //Begins Transmission with MPU6050
 Wire.write(0x6B); //Puts MPU6050 in Sleep ModeWire.write(0); //Puts MPU6050 in power mode
 Wire.endTransmission(true); //Ends Trasmission
 myservo.attach(9); //Servo PWM pin as 9 in UNO
 lcd.begin(16,2); //Sets LCD in 16X2 Mode
}
void loop()
}
 Wire.beginTransmission (MPU addr); //Begins I2C transmission
 Wire.write(0x3B); //Start with register 0x3B (ACCEL XOUT H)
 Wire.endTransmission(false);
 Wire.requestFrom (MPU addr, 14, true); //Request 14 Registers from MPU6050
 axis X=Wire.read() << 8|Wire.read(); //Obtain 0x3B (ACCEL XOUT H) & 0x3C
```

```
(ACCEL XOUT L)
  axis Y=Wire.read()<<8|Wire.read(); //0x3B (ACCEL YOUT H) & 0x3C (ACCEL YOUT L)
  axis Z=Wire.read()<<8|Wire.read(); //0x3B (ACCEL ZOUT H) & 0x3C (ACCEL ZOUT L)
    int xAng = map(axis_X,minVal,maxVal, -90,90);int yAng = map(axis Y,minVal,maxVal, -90,90);int zAng = map(axis Z,minVal,maxVal, -90,90);x = RAD TO DEG * (atan2(-yAng, -zAng)+PI); //Formula to calculate x values in
degree
     int pos = map(x,0,180,0,180); // As X value is from 0 to 360 deg
     myservo.write(pos); \frac{1}{2} // Write angle obtained 0 to 180 to servo
     lcd.setCursor(\theta,\theta);lcd.print("Angle");
    lcd.setCursor(0,1);lcd.print(x);delay(500);
     lcd.clear();
{
```
شرح الكود البرمجى

هنا نستدعى مكتبة الشاشة الكرستالية ومكتبة Wire.h التي تحتوى على الدوال اللازمة للتواصل بين الاردوينو وحساس التسارع ومكتبة محرك السيرفو.

نستطيع تحميل مكتبة الشاشة الكرستالية بتتبع المسار التالي:

 $Sketch$  > Include libraries > Manage libraries

ثم نتب بخانة البحث Arduino by crystal Liquid

ثم نضغط عل Install.

#include <Servo.h> #include <LiquidCrystal.h>  $#inc$ *lude <Wire.h>* 

بعد ذلك أعلنا عن المتغيرات اللازمة مثل المتغيرات الخاصة بالشاشة الرستالية.

**LiquidCrystal lcd(2,3,4,5,6,7);** 

بعد ذلك يتم تحديد بروتوكول الاتصال التسلسل c2l الخاص بحساس التسارع.

const int MPU addr=0x68;

هذا السطر يعرف myservo الخاص بمحرك السيرفو ثم يتم تعريف القيم الخاصة بحساس التسارع عل ثلاثة محاور x و y و z.

```
Servo myservo;
int16 t axis X, axis Y, axis Z;
```
يتم تحدد أقصى قيمة وأقل قيمة يقرأها الحساس بين (265–402) لقياس الزوايا من 0 إلى 360.

في دالة ()void يبدأ الاتصال التسلسلي والنقل بين حساس التسارع والعنوان 0x68.

 $Wire.begin()$ ; Wire.beginTransmission(MPU addr);

في هذا السطر يدخل حساس التسارع في وضع السكون بعد توصيله مع العنوان 0x6B, يستأنف العمل بعد ادخال القيمة صفر.

Wire.write(0x6B);  $Wire.write(0);$ 

بعد تفعيل حساس التسارع انه النقل.

 $Wire.endTransmission(true);$ 

محرك السيرفو تم ربطه مسبقًا مع المدخل الرقم 9 عل لوحة الاردوينو.

myservo.attach(9);

ف دالة ()loop يستأنف الاتصال من جديد.

 $Wire.beginTransmission(MPU addr);$ 

ويبدأ مع المسجل H\_XOUT\_ACCEL (B3x0(

 $Wire.write(0x3B)$ :

يستأنف الاتصال من جديد لكن بإضافة False لكن الاتصال هنا مفعل.

 $Wire.endTransmission(false);$ 

هذا السطر يطلب بيانات حساس التسارع (x و y و z (من المسجل .14

Wire.requestFrom(MPU\_addr,14,true);

بعد أخذ البيانات المسجلة لكلًا من (x و y و z ) يتم تخزينها فى axis\_X,axis\_Y,axis\_Z.

```
axis X=Wire.read()<<8|Wire.read();
axis Y=Wire.read()<<8|Wire.read();
axis Z=Wire.read()<<8|Wire.read();
```
اجعل القيم لكل الثلاث محاور (x و y و z) بين (265–402) يتم تمثيلها كـ90 و ـ90

```
int xAng = map(axis X,minVal,maxVal, -90,90);int yAng = map(axis_Y,minVal,maxVal, -90,90);
```
هنا قيمة x لحساب الزاوية من 0 – 360 نقوم بتحويل فقط قيمة x لأن دوران محرك السيرفو يعتمد عليها.

```
x= RAD_TO_DEG * (atan2(-yAng, -zAng)+PI);
```
قيمة الزاوية x التي بين 0 ــ360 يتم تحويلها لـ0–180 .

```
int \text{pos} = \text{map}(x, 0, 180, 0, 180);
```
هذا السطر يأخذ قيمة الزاوية من حساس التسارع وعلى أساس تلك القيم يدور محرك السيرفو ويتم طباعة قيمة الزاوية على الشاشة الكرستالية.

myservo.write(pos); lcd.setCursor(0,0);  $lcd.print('Angle');$  $lcd.setCursor(0,1);$  $lcd.print(x);$ delay(500);  $lcd.clear()$ ;

> بعد رفع الكود على لوحة الاردوينو ستكون هناك عدة قيم يتم تسجيلها من حساس التسارع والحركة وبناء على تلك القيم يتم دوران محرك السيرفو وطباعة قيمة الزاوية عل الشاشة الرستالية.

> > زاوية تقريبا .50

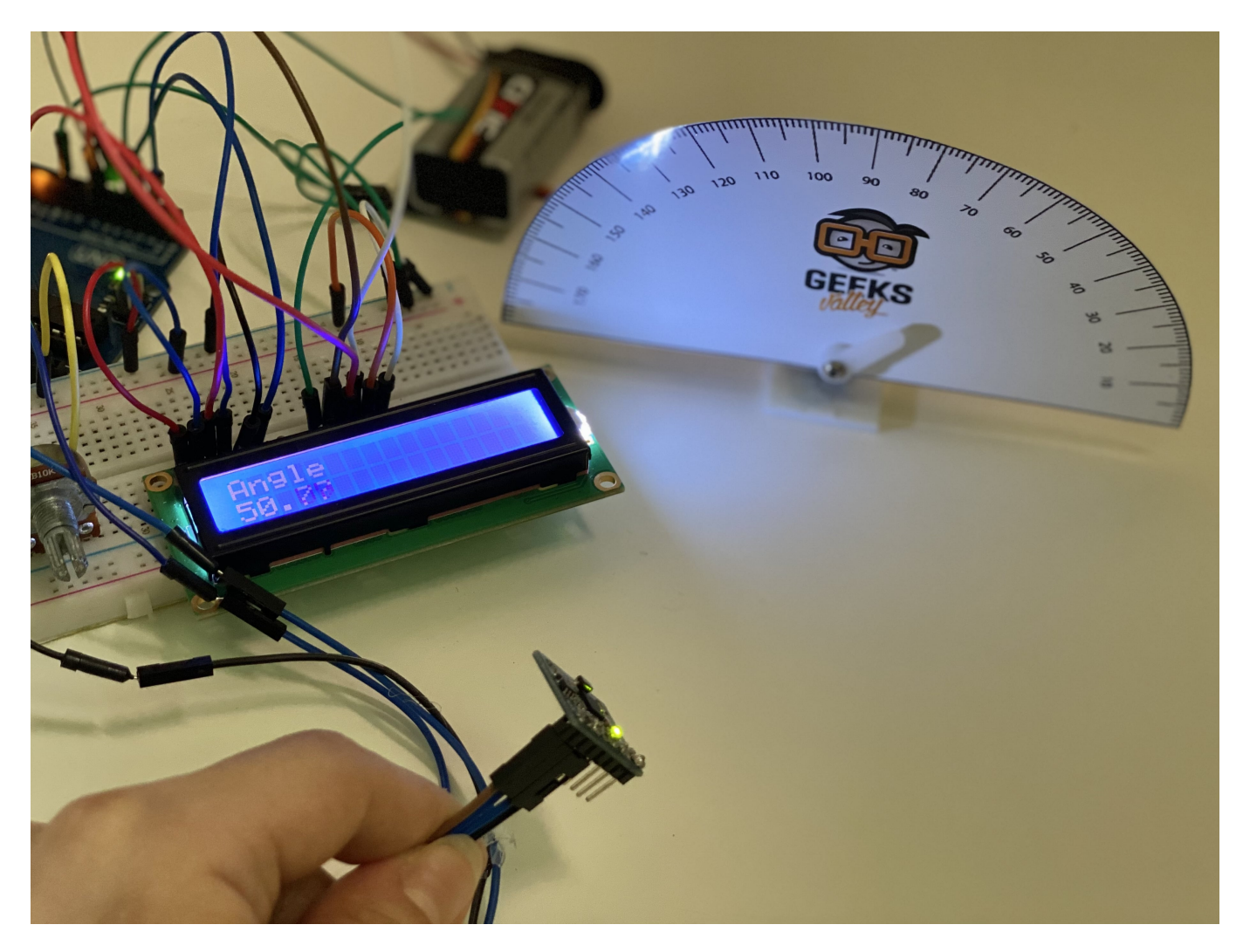

زاوية تقريبا .3

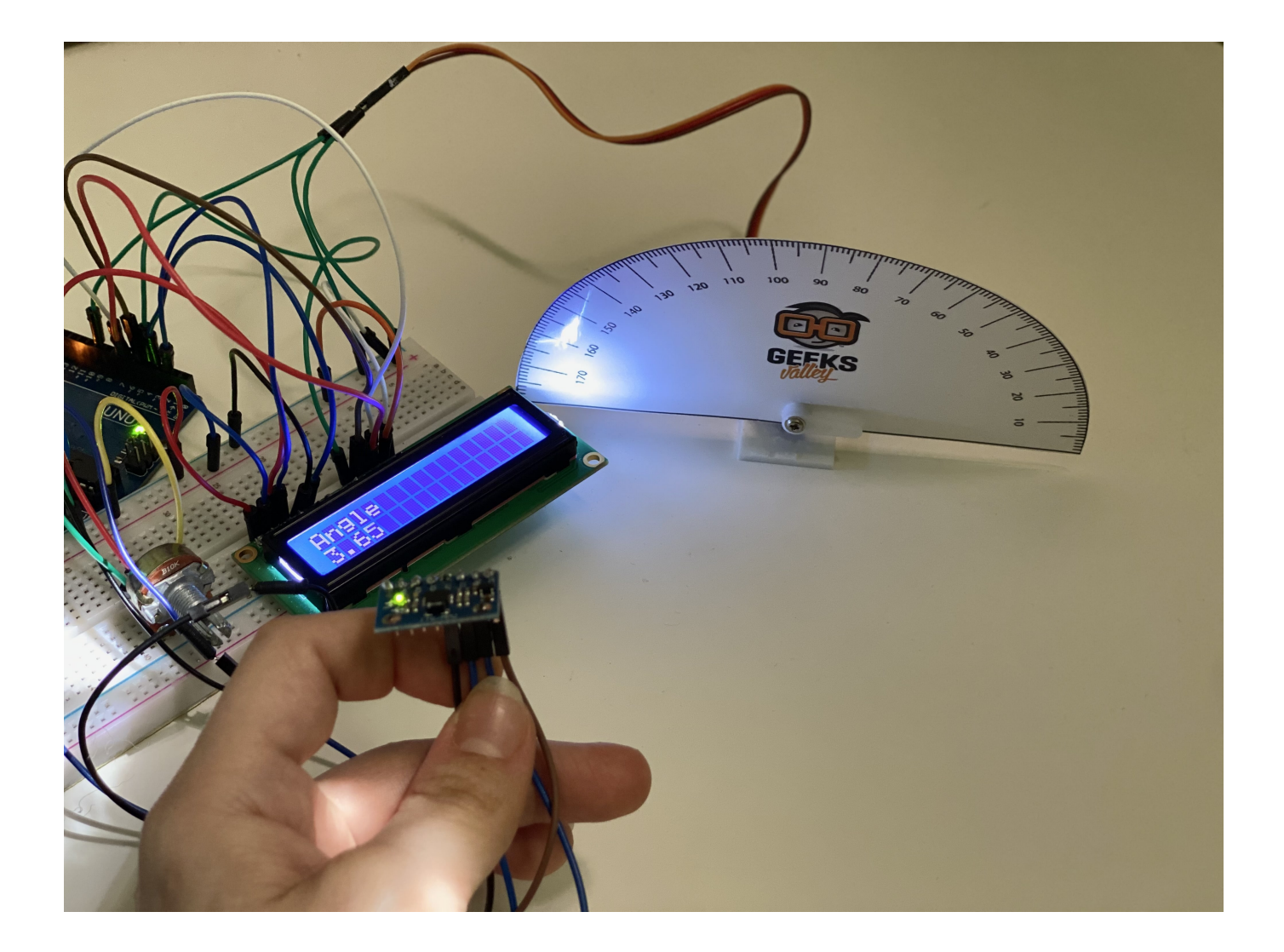